# Delaware First Health Medical Specialty Solutions

Provider Training Presented by: Charmaine Everett

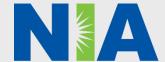

# NIA Program Agenda

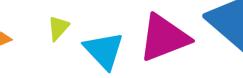

- Introduction to NIA
- Our Program
  - Authorization Process
  - Other Program Components
  - Provider Tools and Contact Information
- RadMD Demo
- Questions and Answers

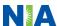

# NIA Specialty Solutions National Footprint / Medicaid Experience

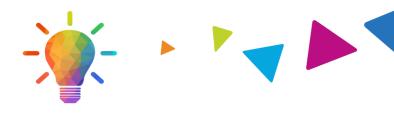

#### **National Footprint**

- Since 1995 delivering Medical Specialty Solutions; one of the *go-to* care partners in industry.
- 86 Delaware First Health/markets
   partnering with NIA for management of Medical Specialty Solutions.
- 33.69M national lives –participating in an NIA MedicalSpecialty Solutions Program nationally.
- Diverse populations Medicaid, Exchanges, Medicare, Commercial, FEP, Provider Entities.

# Medicaid/Medicare Expertise/Insights

- **54 Medicaid plans/markets** with NIA Medical Specialty Solutions in place.
- 18.65M Medicaid lives in addition to 2.15M Medicare Advantage lives participating in an NIA Medical Specialty Solutions program nationally.

# Intensive Clinical Specialization & Breadth

- Specialized Physician Teams
  - 160+ actively practicing, licensed, boardcertified physicians
  - 28 specialties and sub-specialties

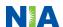

# NIA's Prior Authorization Program

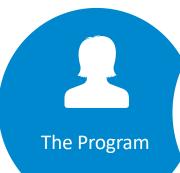

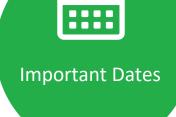

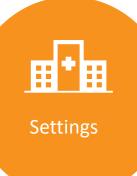

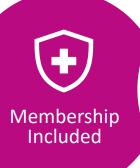

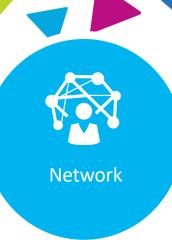

Delaware First Health will begin a prior authorization program through NIA for the management of outpatient imaging and certain cardiac services.

Program start date: January 1, 2023

#### Settings:

- Office
- Outpatient Hospital

Medicaid

NIA's Medical
Specialty Solutions for
non-emergent
outpatient Medical
Specialty Solutions
services for Delaware
First Health
membership will be
managed through
Delaware First Health
contractual
relationships.

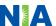

# NIA's Prior Authorization Program

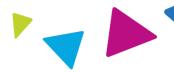

**Effective January 1, 2023:** Any services rendered on and after January 1, 2023, will require authorization. Only non-emergent procedures performed in an outpatient setting require authorization with NIA.

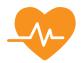

# Procedures Requiring Authorization\*

- CT/CTA
- CCTA
- MRI/MRA
- PET Scan
- Myocardial Perfusion Imaging (MPI)
- MUGA Scan
- Stress Echocardiography
- Echocardiography
- Left Heart Catheterization
- Cardiac Implantable Devices (defibrillator, pacemaker)

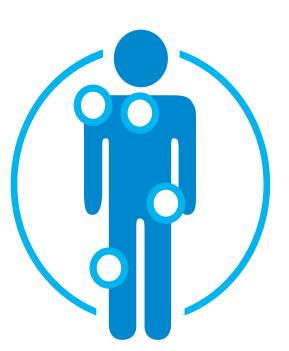

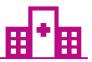

Excluded from the Program Procedures Performed in the following Settings:

- Hospital Inpatient
- Observation
- Emergency Room
- Surgery Center

<sup>\*</sup>Please see specific educational documents on RadMD for each Medical Specialty Solutions Program Services

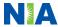

# List of CPT Procedure Codes Requiring Prior Authorization

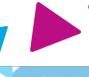

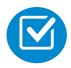

Review Claims/Utilization Review Matrix to determine CPT codes managed by NIA.

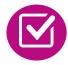

CPT Codes and their Allowable Billable Groupings.

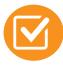

Located on <u>www.RadMD.com</u>.

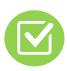

Defer to Delaware First Health Policies for Procedures not on Claims/Utilization Review Matrix.

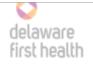

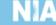

#### Delaware First Health Utilization Review Matrix 2023

The matrix below contains all of the CPT 4 codes for which National Imaging Associates, Inc. (NIA) manages on behalf of Delaware First Health. This matrix is designed to assist in the resolution of claims adjudication and claims questions related to those services authorized by NIA. The "Allowable Billed Groupings" is meant to outline that if a given procedure is authorized, that any one of the listed procedure codes could be submitted on a claim representing that service. This assumes that the member is eligible at the time of the service, that appropriate rebundling rules are applied, that the claim includes an appropriate diagnosis code for the CPT code and that the service is performed within the validity period.

If a family of CPT codes is not listed in this matrix, an exact match is required between the authorized CPT code and the billed CPT code. If the exact match does not occur, the charge should be adjudicated accordingly.

#### \*Please note: Services rendered in an Emergency Room, Observation Room, Surgery Center or Hospital Inpatient setting are not managed by NIA.

| Authorized<br>CPT Code | Description                                  | Allowable Billed Groupings                          |
|------------------------|----------------------------------------------|-----------------------------------------------------|
| 33225                  | Cardiac Resynchronization Therapy (CRT)      | 33221, 33224, 33225, 33231                          |
| 33249                  | Implantable Cardioverter Defibrillator (ICD) | 33230, 33240, 33249                                 |
| 33208                  | Pacemaker Insertion                          | 33206, 33207, 33208, 33212,<br>33213                |
| 70336                  | MRI Temporomandibular Joint                  | 70336                                               |
| 70450                  | CT Head/Brain                                | 70450, 70460, 70470, +0722T                         |
| 70480                  | CT Orbit                                     | 70480, 70481, 70482, +0722T                         |
| 70486                  | CT Maxillofacial/Sinus                       | 70486, 70487, 70488, 76380,<br>+0722T               |
| 70490                  | CT Soft Tissue Neck                          | 70490, 70491, 70492, +0722T                         |
| 70496                  | CT Angiography, Head                         | 70496                                               |
| 70498                  | CT Angiography, Neck                         | 70498                                               |
| 70540                  | MRI Orbit, Face, and/or Neck                 | 70540, 70542, 70543, +0698T                         |
| 70551                  | MRI Internal Auditory Canal                  | 70551, 70552, 70553, 70540,<br>70542, 70543, +0698T |
| 70544                  | MRA Head                                     | 70544, 70545, 70546                                 |
| 70547                  | MRA Neck                                     | 70547, 70548, 70549                                 |
| 70551                  | MRI Brain                                    | 70551, 70552, 70553, +0698T                         |
| 70554                  | Functional MRI Brain                         | 70554, 70555                                        |
| 71250                  | CT Chest                                     | 71250, 71260, 71270, 71271,<br>+0722T               |
| 71271                  | Low Dose CT for Lung Cancer Screening        | 71271                                               |

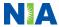

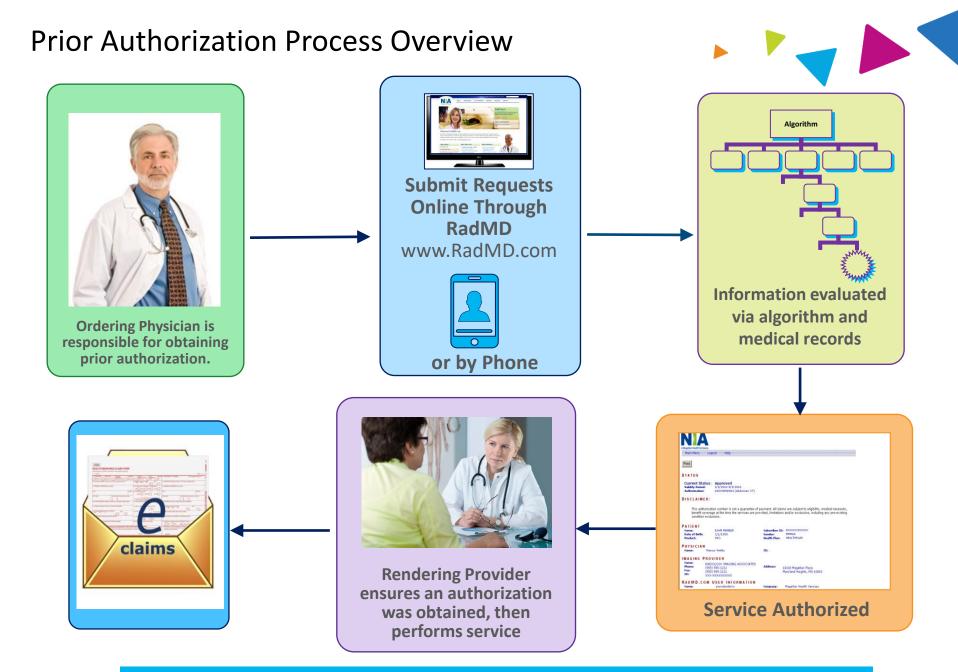

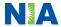

#### NIA's Clinical Foundation & Review

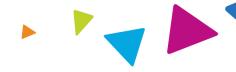

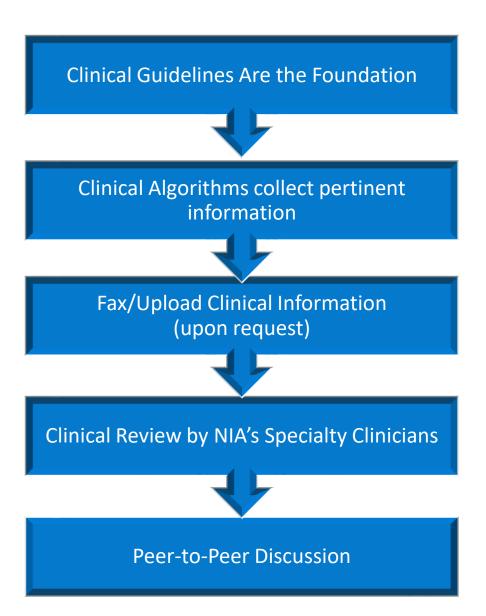

- Clinical guidelines were developed by practicing specialty physicians, through literature reviews and evidenced-based research. Guidelines are reviewed and mutually approved by the Plan and NIA Medical Officers and clinical experts.
   Clinical Guidelines are available on www.RadMD.com
- Algorithms are a branching structure that changes depending upon the answer to each question.
- The member's clinical information/medical record will be required for validation of clinical criteria before an approval can be made.
- NIA has a specialized clinical team.
- Peer-to-peer discussions are offered for any request that does not meet medical necessity guidelines.
- Our goal ensure that members are receiving appropriate care.

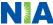

# Member and Clinical Information Required for Authorization

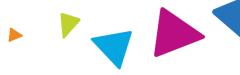

#### General

 Includes: ordering physician information, member information, rendering provider information, requested examination, etc.

#### **Clinical Information**

- Includes clinical information that will justify examination, symptoms and their duration, physical exam findings
- Preliminary procedures already completed (e.g., x-rays, CTs, lab work, ultrasound reports, scoped procedures, referrals to specialist, specialist evaluation)
- Reason the study is being requested (e.g., further evaluation, rule out a disorder)

Refer to the Prior Authorization Checklists on RadMD for more specific information.

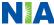

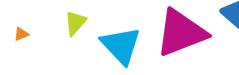

# Clinical Specialization Pods Overseen by a Medical Director Advanced Imaging Physical Medicine Genetic Testing Radiation Oncology Cardiology Pain Management Surgery

#### **Physician Review Team**

Physician Panel of Board-Certified Physician Specialists with ability to meet any State licensure requirements

Physician clinical reviewers conduct peer reviews on specialty products (cardiology, radiation oncology, interventional pain management, surgery, sleep management and genetic testing)

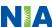

#### **Document Review**

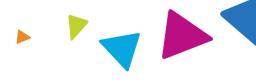

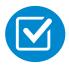

NIA may request member's medical records/additional clinical information.

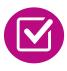

When requested, validation of clinical criteria within the member's medical records is required before an approval can be made.

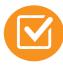

Ensures that clinical criteria that supports the requested test are clearly documented in medical records.

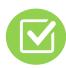

Helps ensure that members receive the most appropriate, effective care.

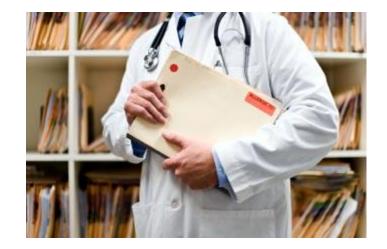

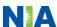

# NIA to Ordering Physician: Request for Additional Clinical Information

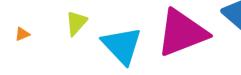

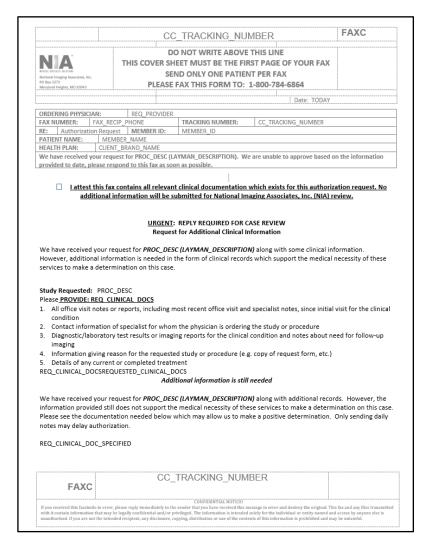

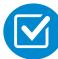

A fax is sent to the provider detailing what clinical information that is needed, along with a Fax Coversheet.

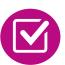

We stress the need to provide the clinical information as quickly as possible so we can make a determination.

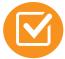

Determination timeframe begins after receipt of clinical information.

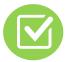

Failure to receive requested clinical information may result in non certification.

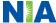

# **Submitting Additional Clinical Information**

- Records may be submitted:
  - Upload to <u>www.RadMD.com</u>
  - Fax using that NIA coversheet
- Location of Fax Coversheets:
  - Can be printed from <u>www.RadMD.com</u>
  - Call 1-800-424-1655
- Use the case specific fax coversheets when faxing clinical information to NIA

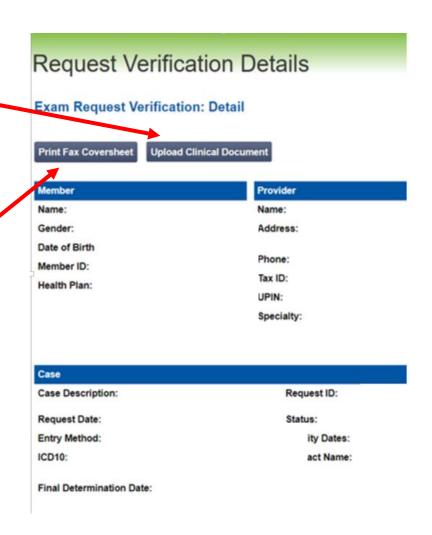

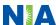

## **Clinical Review Process**

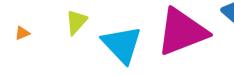

#### **Physicians' Office Contacts NIA for Prior Authorization**

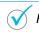

RadMD

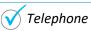

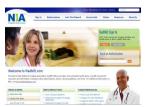

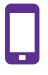

#### **NIA Initial Clinical Specialty Team Review**

- Additional clinical information submitted and reviewed **Procedure Approved**
- Additional clinical not complete or inconclusive Escalate to **Physician Review**

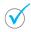

Designated & Specialized Clinical Team interacts with Provider Community.

#### **System Evaluates Request Based on** Information Entered by Physician

- Clinical information complete Procedure Approved
- Additional clinical information required Pends for clinical validation of medical records

#### **NIA Specialty Physician Reviewers**

• NIA Physician approves case without peer-to-peer

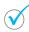

Peer-to-peer outbound attempt made if case is not approvable

- NIA Physician approves case with peer-to-peer
- Ordering Physician withdraws case during peerto-peer
- Physician denies case based on medical criteria

Kev NIA Differentiators

Generally the turnaround time for completion of these requests is within two to three business days upon receipt of sufficient clinical information (Please confirm with business rules if TAT is more stringent)

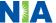

# NIA Urgent/Expedited Authorization Process

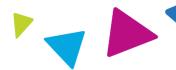

#### **Urgent/Expedited Authorization Process**

- If an urgent clinical situation exists (outside of a hospital emergency room) during business hours, please call NIA immediately.
- The NIA website <u>www.RadMD.com</u> cannot be used for medically urgent or expedited prior authorization requests during business hours. Those requests must be processed by calling the NIA call center at 1-800-424-1655.
- Turnaround time is within 1 Business day not to exceed 72 Calendar Hours.

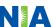

#### Notification of Determination

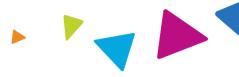

#### **Authorization Notification**

- Validity Period Authorizations are valid for:
  - 60 days from Date of Request

#### **Denial Notification**

- Notifications will include an explanation of what services have been denied and the clinical rationale for the denial
- A peer-to-peer discussion can be initiated once the adverse determination has been made.
- A re-review is available with new or additional information.
- Timeframe for re-review is 30 calendar days.
- In the event of a denial, providers are asked to follow the appeal instructions provided in their denial letter.

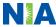

## Claims and Appeals

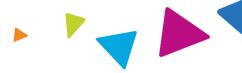

#### **How Claims Should be Submitted**

- Rendering providers/Imaging providers should continue to send their claims directly to Delaware First Health.
- Providers are strongly encouraged to use EDI claims submission.
- Check on claims status by logging on to the Delaware First Health website at <a href="https://www.delawarefirstheal">https://www.delawarefirstheal</a> th.com/providers/login.html

#### **Claims Appeals Process**

- In the event of a prior authorization or claims payment denial, providers may appeal the decision through Delaware First Health.
- Providers should follow the instructions on their nonauthorization letter or Explanation of Payment (EOP) notification.

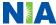

# **Radiation Safety and Awareness**

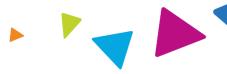

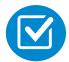

Studies suggest a significant increase in cancer in dose estimates in excess of 50 mSv

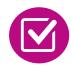

CT scans and nuclear studies are the largest contributors to increased medical radiation exposure

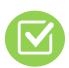

According to the 2019 NCRP Report, a dramatic decrease in average radiation dose per person by as much as 15 – 20% has been demonstrated due to radiation safety and technological advances.

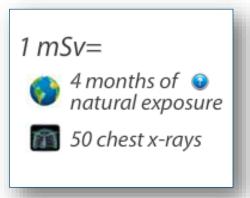

NIA has developed a Radiation Awareness Program designed to create member and physician awareness of radiation concerns

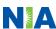

#### **Provider Tools**

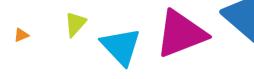

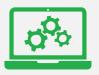

# RadMD Website www.RadMD.com

### **Available**

24/7 (except during maintenance, performed every third Thursday of the month from 9 pm – midnight PST)

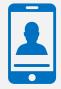

**Toll Free Number 1-800-424-1655** 

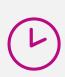

Available
Monday - Friday
8:00 AM - 8:00 PM EST

- Request Authorization
- View Authorization Status
- View and manage Authorization Requests with other users
- Upload Additional Clinical Information
- View Requests for additional Information and Determination Letters
- View Clinical Guidelines
- View Frequently Asked Questions (FAQs)
- View Other Educational Documents
- Interactive Voice Response (IVR) System for authorization tracking

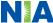

#### NIA's Website

## www.RadMD.com

#### RadMD Functionality varies by user:

- Ordering Provider's Office View and submit requests for authorization.
- Rendering Provider Views approved, pended and in review authorizations for their facility. Ability to submit outpatient imaging requests on behalf of ordering provider.

# Online Tools Accessed through www.RadMD.com:

- NIA's Clinical Guidelines
- Frequently Asked Questions
- Quick Reference Guides
- Checklist
- RadMD Quick Start Guide
- Claims/Utilization Matrices

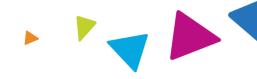

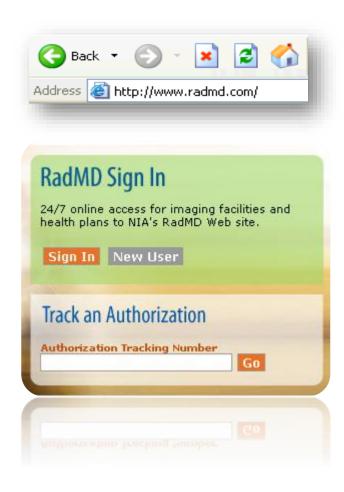

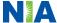

# Registering on RadMD.com To Initiate Authorizations

Everyone in your organization is required to have their own separate username and password due to HIPAA regulations.

#### STEPS:

- 1. Click the "New User" button on the right side of the home page.
- 2. Select "Physician's office that orders procedures"
- 3. Fill out the application and click the "Submit" button.
  - You must include your e-mail address in order for our Webmaster to respond to you with your NIA-approved username and password.

NOTE: On subsequent visits to the site, click the "Sign In" button to proceed.

Offices that will be both ordering and rendering should request ordering provider access, this will allow your office to request authorizations on RadMD and see the status of those authorization requests.

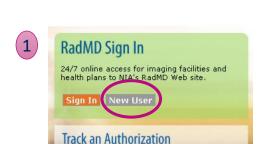

 -- Please Select an Appropriate Description --Physician's office that orders procedures

> Facility/office where procedures are performed Health Insurance company

Cancer Treatment Facility or Hospital that performs radiation oncology procedures Physicians office that prescribes radiation oncology procedures Physical Medicine Practitioner (PT. OT. ST. Chiro. etc.)

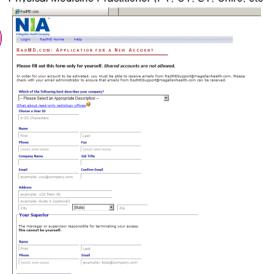

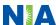

#### RadMD Enhancements

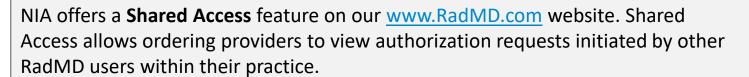

#### Request Resources and Tools Username USERNAME@GMAIL.COM Exam or specialty procedure Shared Access Clinical Guidelines Main Menu (including Cardiac, Ultrasound, Sleep Assessment) Request access to Tax ID Physical Medicine Call Center Phone Numbers Medicaid Disclosure Form Initiate a Subsequent Request Change Password Radiation Treatment Plan 10 days until your password expires News and Updates Pain Management Edit Your Personal Info or Minimally Invasive Procedure Hot Topic: Hours of Operation Magellan Healthcare no longer manag Spine Surgery or Orthopedic Surgery Florida Blue Radiology, Interventional User Agreement Musculoskeletal programs. Submit prei FL Blue Medicare plans to Florida Blue Help / FAQ Logout Login As Username: LUGHI

#### **Request Status**

Search for Request

View All My Requests

Tracking Number: Search
Forgot Tracking Number?

If practice staff is unavailable for a period of time, access can be shared with other users in the practice. They will be able to view and manage the authorization requests initiated on <a href="https://www.RadMD.com">www.RadMD.com</a>, allowing them to communicate with members and facilitate treatment.

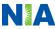

# Allows Users the ability to view all approved, pended and in review authorizations for facility

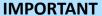

- Everyone in your organization is required to have their own separate username and password due to HIPAA regulations.
- Designate an "Administrator" who will be able to grant privileges to desired Tax ID number(s).

#### STEPS:

- 1. Click the "New User" button on the right side of the home page.
- 2. Select "Facility/office where procedures are performed"
- 3. Fill out the application and click the "Submit" button.
  - You must include your e-mail address in order for our Webmaster to respond to you with your NIA-approved username and password.
- 4. New users will be granted immediate access.

NOTE: On subsequent visits to the site, click the "Sign In" button to proceed.

If you have multiple staff members entering authorizations and you want each person to be able to see all approved, pended and in review authorizations, they will need to register for a rendering username and password. Each user will need to complete an application on RadMD. This will allow users to see all approved, pended and in review authorizations under your Tax ID Number. Rendering access will also allow facility to submit outpatient imaging requests on behalf of ordering provider.

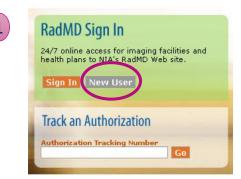

Please Select an Appropriate Description -Physician's office that orders procedures
Facility/office where procedures are performed

Health Insurance company

3

Cancer Treatment Facility or Hospital that performs radiation oncology procedures Physicians office that prescribes radiation oncology procedures Physical Medicine Practitioner (PT, OT, ST, Chiro, etc.)

| Ragellan Health Company                                    |                                             |                        |                                                                                                |     |
|------------------------------------------------------------|---------------------------------------------|------------------------|------------------------------------------------------------------------------------------------|-----|
| Login RadMD Home                                           | Help                                        |                        |                                                                                                |     |
| ADMD.COM: APPI                                             | LICATION FO                                 | OR A NEW ACCO          | UNT                                                                                            |     |
|                                                            |                                             |                        |                                                                                                |     |
| lease fill out this form o                                 | only for yoursel                            | f. Shared accounts a   | re not allowed.                                                                                |     |
|                                                            |                                             |                        | mails from RadMDSupportSmagellanhealth.com. Ple                                                |     |
| neck with your email admini                                | se activated, you n<br>istrator to ensure t | that emails from RadMD | imais from KadMusupportgmageilanneaith.com. Ple<br>iupport@mageilanneaith.com can be received. | 854 |
|                                                            |                                             |                        |                                                                                                |     |
| Which of the following best de                             |                                             | iy?                    |                                                                                                |     |
| Please Select an Appropr<br>that about read-only radiology |                                             |                        | ≥                                                                                              |     |
| that about read-only radiolo<br>Choose a User ID           | agy offices                                 |                        |                                                                                                |     |
| 6-20 Characters                                            |                                             |                        |                                                                                                |     |
| 0-20 CHARACTER                                             |                                             |                        |                                                                                                |     |
| Name                                                       |                                             |                        |                                                                                                |     |
| First                                                      | Last                                        |                        |                                                                                                |     |
| Phone                                                      | Fax                                         |                        |                                                                                                |     |
| (2001) 2001-20001                                          | (1001) 1001                                 | r-10000                |                                                                                                |     |
| Company Name                                               | Job Title                                   |                        |                                                                                                |     |
|                                                            |                                             |                        |                                                                                                |     |
| Email                                                      | Confirm Ema                                 | ail                    |                                                                                                |     |
| example: you@company.co                                    | om                                          |                        |                                                                                                |     |
| Address                                                    |                                             |                        |                                                                                                |     |
| example: 123 Main St.                                      |                                             |                        |                                                                                                |     |
| example: Suite A (optional                                 |                                             |                        |                                                                                                |     |
| City                                                       | [State]                                     | Zip                    | _                                                                                              |     |
| Your Superior                                              |                                             |                        |                                                                                                |     |
|                                                            |                                             |                        |                                                                                                |     |
| The manager or supervisor<br>This cannot be yourself.      | responsible for ter                         | rminating your access. |                                                                                                |     |
| inis cannot be yourself.                                   |                                             |                        |                                                                                                |     |
| Name                                                       |                                             |                        |                                                                                                |     |
| First                                                      | Last                                        |                        |                                                                                                |     |
| Phone                                                      | Email                                       |                        |                                                                                                |     |
|                                                            |                                             |                        |                                                                                                |     |

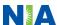

# When to Contact NIA

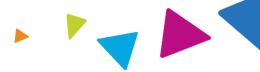

## Providers:

| Initiating or checking the status of an authorization request | <ul> <li>Website, <u>www.RadMD.com</u></li> <li>Toll-free number 1-800-424-1655- Interactive Voice<br/>Response (IVR) System</li> </ul>      |  |  |  |
|---------------------------------------------------------------|----------------------------------------------------------------------------------------------------|--|--|--|
| Initiating a Peer-to-Peer Consultation                        | ■ Call 1-800-424-1655                                                                                                    |  |  |  |
| <b>Provider Service Line</b>                                  | <ul><li>RadMDSupport@Evolent.com</li><li>Call 1-800-327-0641</li></ul>                                                                       |  |  |  |
| Provider Education requests or questions specific to NIA      | <ul> <li>Charmaine Everett         Provider Relations Manager         1-800-450-7281 Ext. 32615         ceverett@Evolent.com     </li> </ul> |  |  |  |

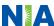

# **RadMD Demonstration**

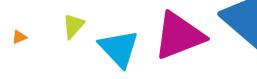

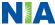

# **Confidentiality Statement**

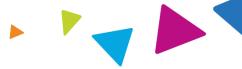

The information presented in this presentation is confidential and expected to be used solely in support of the delivery of services Delaware First Health and that the information will not be photocopied, reproduced, or distributed to or disclosed to others at any time without the prior written consent of Delaware First Health and Evolent Health, LLC.

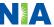

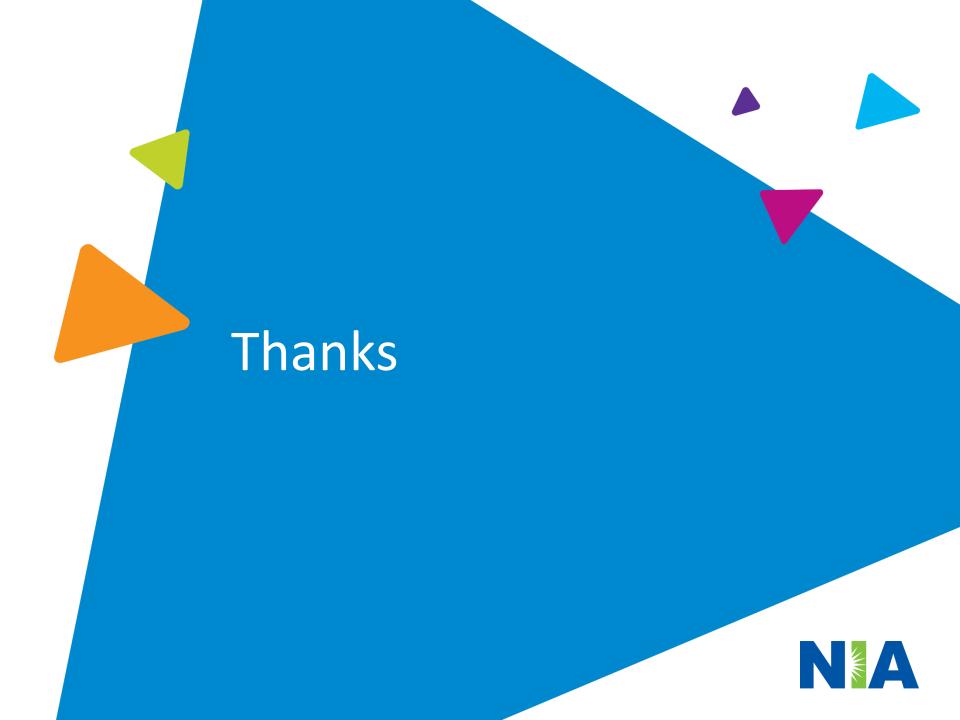